# Climate data

Heiko Fechner

## Table of contents

| 1. Overview                                    |   |
|------------------------------------------------|---|
| 1.1. Location data                             |   |
| 1.1.1. c6b format                              |   |
| 1.1.2. epw format                              |   |
| 1.1.3. wac format.                             | , |
| 1.2. Single climate data - climate components. | : |
| 1.2.1. ccd format                              | , |
| 1.2.2. tsv format                              | , |
| 2. Use of climate data                         |   |
| 2.1. Climate conditions                        |   |
| 3. Handling of location data                   | ł |
| 3.1. Adding data to the user database          |   |
| 4. Conclusion                                  |   |

## 1. Overview

There are two basic kinds of climate data in DELPHIN:

- 1. Location data
- 2. Climate components (single climate data)

## 1.1. Location data

These data are intended to represent the climate at a particular location. They are combined in one file, which may contain the following climate components:

- temperature
- relative humidity
- diffuse solar radiation on a horizontal surface
- direct solar radiation
- longwave atmospheric counter radiation
- wind speed
- wind direction
- rain flow density
- atmospheric pressure

Furthermore, this file must contain information about the location. These are e.g.:

- country
- city or location
- longitude
- latitude
- altitude

DELPHIN normally uses climate files in its own format c6b. Furthermore files in epw and wac format can be read.

#### 1.1.1. c6b format

The c6b format is a binary format which can contain all climate components mentioned above. There is also the possibility that single components can contain no or invalid data. For editing such files the free tool CCMEditor is available. This program can be downloaded here https://www.bauklimatik-dresden.de/downloads.php?aLa=en . With the help of this program the data can be changed or new data can be added. It can also read various other formats such as epw, wac, TRY 2017. There is also an import wizard for text via the clipboard with which other text-oriented formats can be read in (text files, Excel, etc.). In the c6b format the direct solar radiation is stored as solar normal radiation. If the original data contains the radiation on a horizontal surface, it will be converted, considering the geographical location. You can find an online help for this tool here: https://www.bauklimatik-dresden.de/ccmeditor/help/en/ index.html.

#### 1.1.2. epw format

EPW is the abbreviation for *Energy Plus Weather*. This format was developed in the USA primarily for use with the EnergyPlus software. However, it is now also used by a variety of other building simulation programs. It is a text-based format that contains the data as commaseparated columns. Here is an example of the beginning of such a file:

*Figure 1. epw example* 

You can find a description for all elements of this format among others here: https://climate.onebuilding.org/papers/EnergyPlus\_Weather\_File\_Format.pdf.

Both DELPHIN and the CCMEditor can read this format directly. But this is only possible if this file contains data for one year as hourly values. Different time periods are possible but rare. Files of this format normally also do not contain rain, which is why it is only conditionally suitable for hygrothermal calculations. In the following, the most important columns for DELPHIN are shown with the corresponding climate components:

- 0 start year
- 6 temperature
- 8 relative humidity
- 9 atmospheric pressure
- 12 atmospheric sky irradiation
- 14 direct solar radiation normal to the sun
- 15 diffuse solar radiation on a horizontal surface
- 20 wind direction

• 21 - wind speed

Columns 28 (precipitable water) or 32 (liquid precipitation depth) may contain rain.

#### 1.1.3. wac format

The wac format (WUFI ASCII Climate) was developed by the Fraunhofer Institute for Building Physics in Holzkirchen (IBP) for data exchange with the software WUFI. It is a text format with flexible column structure. The columns are defined in the header. Here is an example:

WUFI®\_WAC\_02
10 Zeilenversatz zu 'Anzahl der Datenspalten'
GaasbeekSchloss
Alle Zeiten sind GMT, unabhängig von der tatsächlichen Zeitzone des Ortes.
4.19694444 Längengrad [°]; Osten ist positiv
50.79638889 Breitengrad [°]; Norden ist positiv
68.138 HöheAMSL [m]
0 Zeitzone [h von UTC]; Osten ist positiv
1 Zeitschritt [h]
271560 Anzahl der Datenzeilen
14 Anzahl der Datenspalten
ZEIT TA HREL ISGH ISD PSTA RN WD WS CI ILAH ILTH GT GR
2020-01-01 01:00 8.4 0.95 0 0 1010.5 0.0 211 2.9 0.98 318 320 8.2 0.13
2020-01-01 03:00 8.8 0.94 0 0 1010.7 0.3 203 2.9 1.00 345 322 8.7 0.13

#### *Figure 2. wac format example*

The following columns are possible

- ISGH global solar radiation on the horizontal surface
- ISDH direct solar radiation on the horizontal surface
- ISD diffuse solar radiation on horizontal surface
- ISM measured short-wave radiation on a given surface
- ILAH atmospheric counter radiation on horizontal surface
- ILTH terrestrial longwave radiation on horizontal surface
- ILM measured longwave radiation impact on a given surface
- CI occultation
- WS scalar mean value of wind speed
- WV vectorial mean value of wind speed
- WD wind direction
- RN rain on horizontal surface in one hour
- RM measured rain flow on a given area
- TA ambient temperature
- HREL relative humidity
- PSTA air pressure at station height

• PMSL - air pressure reduced to sea level

Since the wac format can contain rain, it is well suited as an interchange format. Furthermore, it can be generated by external tools like the *Meteonorm* software (https://meteonorm.com/) or the *Lokalklimagenerator* (https://wufi.de/de/2017/03/31/lokalklimagenerator/) of IBP.

### 1.2. Single climate data - climate components.

A climate component represents a single quantity. DELPHIN can use it as climate condition. Climate conditions can contain constant values, sinusoidal oscillations, external data sets, or external sources from an FMU. Climate conditions can be used in boundary conditions or field conditions.

| Specification         Name:       DatenP_Relative humidity         Type:       Relative humidity [RelativeHumidity]                                                                                                    | Kind: Data points [TabulatedData]                                                      |
|----------------------------------------------------------------------------------------------------|----------------------------------------------------------------------------------------|
|                                                                                                    | Kind: Data points [TabulatedData]                                                      |
| Type: Relative humidity [RelativeHumidity]                                                                                                    | Kind: Data points [TabulatedData]                                                      |
|                                                                                                    |                                                                                        |
| External data file options                                                                                                    |                                                                                        |
| Climate data file: ogramming/Delphin/Delphin6/Delphin6_trunk/data/performa                                                                                                    | nce/ziegelkonstruktion/climate/RelativeHumidity.ccd Import                             |
| Reference:       \${Project Directory}/climate/RelativeHumidity.ccd         Image: Constraint of the path relative to project file                                                                                                    | Edit                                                                                   |
| <ul> <li>Reference with absolute file path</li> <li>✓ Use linear interpolation</li> <li>✓ Use constant extrapolate for values beyond defined time range</li> <li>✓ Treat dimate data as annual cyclic data</li> <li>Value shift: 0 %</li> </ul> | $\left[ \begin{array}{c} 100\\ 80\\ 0\\ 0\\ 0\\ 0\\ 0\\ 0\\ 0\\ 0\\ 0\\ 0\\ 0\\ 0\\ 0$ |
|                                                                                                    | OK Cancel                                                                              |

Figure 3. Climate condition with one data set

A climate condition can read the following types of datasets:

- ccd format
- tsv format
- 2D DELPHIN output files as d6o or d6b

#### 1.2.1. ccd format

The ccd format represents a single climate component as a time series in a text file. The following format is used:

# comments
# comments
Keyword Unit
dd hh:mm:ss value

Here is an example of a temperature:

# Common file format
# Air temperatures
Temperature C
0 0:00:00 -2
0 6:00:00 -4
0 10:00:00 4
1 00:00:00 4
1 00:00:00 -1
1 6:00:00 -4
.

The keyword in the header is used by DELPHIN to check the correct usage of the climate file. In the following tables you will find all currently available keywords.

| Keyword                                            | Explanation | Unit                              |
|----------------------------------------------------|-------------|-----------------------------------|
| Temperature                                        | С           | RelativeHum<br>idity              |
| relative humidity                                  | %           | VaporPressur<br>e                 |
| Vapor Pressure                                     | Pa          | GasPressure                       |
| AirPressure                                        | Pa          | RainFluxNor<br>mal                |
| Rain Flow Density Normal<br>to Surface             | l/m2s       | RainFluxHori<br>zontal            |
| Rain stream density on a horizontal surface        | l/m2s       | WindDirectio<br>n                 |
| Wind Direction                                     | Deg         | WindVelocity                      |
| Wind Speed                                         | m/s         | SWRadiation<br>Imposed            |
| Shortwave Radiation<br>Normal to Surface           | W/m2        | SWRadiation<br>Direct             |
| direct solar radiation to a horizontal surface     | W/m2        | SWRadiation<br>Diffuse            |
| diffuse solar radiation on a<br>horizontal surface | W/m2        | LWRadiation<br>Flux               |
| incident longwave radiation normal to the surface  | W/m2        | CloudCovera<br>ge                 |
| Occultation                                        | -           | SkyTemperat<br>ure                |
| Sky Temperature                                    | С           | LWRadiation<br>SkyEmission        |
| longwave sky<br>counterradiation                   | W/m2        | LWRadiation<br>GroundEmiss<br>ion |

Table 2. List of all keywords for ccd - 2

| keyword               | explanation                                        | unit                            |
|-----------------------|----------------------------------------------------|---------------------------------|
| PressureHead          | PressureHead                                       | m                               |
| SolutionConcentration | Solution concentration for salt (molality)         | mol/kg                          |
| WaterFlux             | Liquid Water Flow Normal to Surface                | kg/m2s                          |
| HeatFlux              | Heat flux normal to the surface                    | W/m2                            |
| VOCDensity            | VOC density in the gas phase (concentration)       | µg/m3                           |
| WaterSource           | Liquid Water Production Rate                       | kg/m3s                          |
| EnergySource          | Energy Source (Volume Source)                      | W/m3                            |
| VOCSource             | VOC Source (Production Rate)                       | mg/m3s                          |
| FluidFlowRate         | Volume flow rate for liquids or gases              | m3/s                            |
| MassFlowRate          | Mass Flow                                          | kg/s                            |
| FluidChangeRate       | Change rate for liquids or gases (air change rate) | 1/s                             |
| Percentage            | HeatTransferCoefficient                            | Heat<br>Transfer<br>Coefficient |
| W/m2K                 | Power                                              | Power                           |
| W                     | Velocity                                           | Speed                           |

If a climate dataset with a wrong keyword is assigned in Delphin, only a warning will be issued and the simulation will not be aborted. Please watch out for yellow text in the solver window (warnings). Such incorrect assignments should be corrected, because otherwise wrong results can occur.

#### 1.2.2. tsv format

A tsv file is a special form of the well known csv file. There are only tabs as separators and only numbers are allowed as data. For DELPHIN to handle such a file correctly, the following format should be used:

```
time [unit] value1 [unit] ...
Time value1
...
```

There can be multiple value columns. The time column must always be the first one. The unit must be specified. The text in the column header of the values can be arbitrary but should reflect the type of data. DELPHIN does not evaluate keywords here and cannot check the correct usage. Here is an example:

```
Time [d] Temperature [C]
0 -2
0.2 -4
0.5 4
1 -1
1.4 -4
.
```

If more than one value column is specified, a selection box appears in the climate conditions dialog of DELPHIN (see below).

## 2. Use of climate data

Climate data are used in DELPHIN in two places:

- boundary conditions resp. surfaces
- Field conditions or sources/sinks

There are two types of use:

**direct use without specification** - surfaces in simple mode implicitly use climate conditions without specifying it separately. For outdoor climate, site data is taken and for indoor climate, constant values are applied or climate data is calculated using a model (adaptive models).

**Use with indication of used climate component** - Here climate conditions are used, which in turn can be assigned to boundary conditions or field conditions.

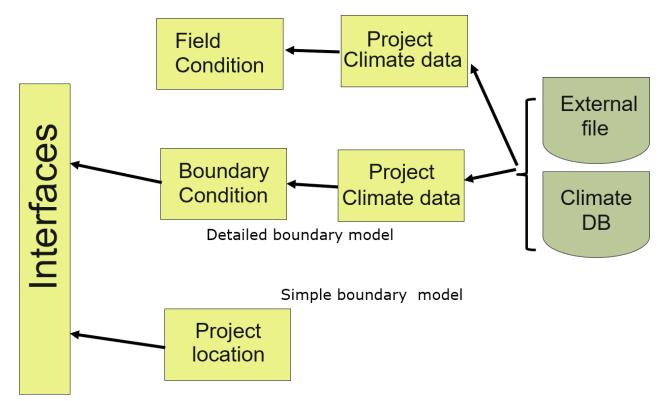

Figure 4. Scheme of climate data usage

The location data can be used directly in DELPHIN without sparate generation of climate conditions. To do so, select a dataset from the climate selection list, which starts with the text '*[Current location]::*' (see picture below).

| Name: Wall (vertical, facing west) 2:OutdoorHeatConduction   Type: Heat conduction [HeatConduction]   Schedule: <no always="" enabled="" schedule="">   Create new Climate data Temperature [Current location]::Temperature Create new&gt; Create new&gt;</no> | Boundary condition                                                                             | ? ×          |
|----------------------------------------------------------------------------------------------------|------------------------------------------------------------------------------------------------|--------------|
| Type: Heat conduction [HeatConduction]   Schedule: <no always="" enabled="" schedule="">   Create new Climate data Temperature [Temperature] [Current location]::Temperature Imposed heat flux [HeatFlux] <select create="" new="" or=""> Create new Vind velocity [WindVelocity] <select create="" new="" or=""> Create new&gt; Create new&gt; Parameter Exchange coefficient for still air [W/m2K]: 25 Slope coefficient for moving air []:</select></select></no>                                                                                                    | Specification                                                                                  |              |
| Schedule: <no always="" enabled="" schedule="">   Climate data   Temperature [Temperature] [Current location]::Temperature   Imposed heat flux [HeatFlux] <select create="" new="" or="">   Wind velocity [WindVelocity] <select create="" new="" or="">   Parameter   Exchange coefficient for still air [W/m2K]:   25   Slope coefficient for moving air []:</select></select></no>                                                                                                    | Name: Wall (vertical, facing west) 2:OutdoorHeatConduction                                     |              |
| Climate data Temperature [Temperature] [Current location]::Temperature Imposed heat flux [HeatFlux] <select create="" new="" or=""> Wind velocity [WindVelocity] <select create="" new="" or=""> Create new&gt; Parameter Exchange coefficient for still air [W/m2K]: 25 Slope coefficient for moving air []:</select></select>                                                                                                    | Type:         Heat conduction [HeatConduction]           Kind: Exchange coefficient [Exchange] | •            |
| Temperature [Temperature]       [Current location]::Temperature         Imposed heat flux [HeatFlux] <select create="" new="" or="">         Wind velocity [WindVelocity]       <select create="" new="" or="">         Parameter       Exchange coefficient for still air [W/m2K]:       25         Slope coefficient for moving air []:      </select></select>                                                                                                    | Schedule: <pre></pre> Schedule:                                                                | Create new   |
| Imposed heat flux [HeatFlux] <select create="" new="" or="">         Wind velocity [WindVelocity]       <select create="" new="" or="">         Parameter      </select></select>                                                                                                    | Climate data                                                                                   |              |
| Wind velocity [WindVelocity] <select create="" new="" or="">         Parameter      </select>                                                                                                    | Temperature [Temperature] [Current location]::Temperature                                      | Create new   |
| Parameter Exchange coefficient for still air [W/m2K]: Slope coefficient for moving air []:                                                                                                    | Imposed heat flux [HeatFlux] <select create="" new="" or=""></select>                          | Create new   |
| Exchange coefficient for still air [W/m2K]:       25         Slope coefficient for moving air []:                                                                                                    | Wind velocity [WindVelocity] <pre><select create="" new="" or=""></select></pre>               | ✓ Create new |
| Slope coefficient for moving air []:                                                                                                    | Parameter                                                                                      |              |
|                                                                                                    | Exchange coefficient for still air [W/m2K]:                                                    | 25           |
| Exponent for moving air []:                                                                                                    | Slope coefficient for moving air []:                                                           |              |
|                                                                                                    | Exponent for moving air []:                                                                    |              |
|                                                                                                    |                                                                                                |              |
|                                                                                                    |                                                                                                |              |
|                                                                                                    |                                                                                                |              |
|                                                                                                    |                                                                                                | OK Cancel    |

Figure 5. Boundary condition with location data

Since DELPHIN version 6.1.3, you can also access all datasets created in surfaces implicitly in

this way. In this case, the name in the climate list is automatically composed of the name of the surface and a keyword. For example, in the image below, the dataset '*Inside Normal* +5:IndoorTemperatureWTA' is used for the air temperature. This means:

- the dataset is from a surface named 'Inside Normal +5 '
- this surface is of type indoor climate with subtype adaptive climate according to WTA 6.2
- it is a temperature

| Name:       | WTA source 1                                                                         |                                             |                    |             |
|-------------|--------------------------------------------------------------------------------------|---------------------------------------------|--------------------|-------------|
| Type:       | Moisture sour                                                                        | ce due to air flow through leakages WTA 6.2 | [ConvectiveSource] |             |
| Schedule:   | <no schedule<="" th=""><th>/always enabled&gt;</th><th></th><th>Create new</th></no> | /always enabled>                            |                    | Create new  |
| limate dat  | ta                                                                                   |                                             |                    |             |
| Indoor air  | temperature                                                                          | Inside Normal +5:IndoorTemperatureWTA       | ~                  | Create new. |
| ndoor rela  | ative humidity                                                                       | Inside Normal +5:IndoorRelativeHumidityW    | TA ~               | Create new. |
| Outdoor ai  | ir temperature                                                                       | [Current location]::Temperature             | · ·                | Create new  |
| arameter    |                                                                                      |                                             |                    |             |
| Air permea  | ance of the "mo                                                                      | visture leaks" of the component [m3/m2hPa]: |                    | 0.00        |
| leight of t | the continuous                                                                       | air space in building [m]:                  |                    |             |
| Pressure d  | lifference due t                                                                     | o mechanical ventilation systems [Pa]:      |                    |             |

Figure 6. Field condition with use of implicit climate data of an indoor surface

Furthermore, climate data can also be configured in a climate condition, which can then be selected in a boundary or field condition.

| lame:                                                                     | in:IndoorH                                                                                           | leatConductionWTA                                                                                                    |               |               |                           |            |              |       |              |            |
|---------------------------------------------------------------------------|----------------------------------------------------------------------------------------------------|----------------------------------------------------------------------------------------------------|---------------|---------------|---------------------------|------------|--------------|-------|--------------|------------|
| ype:                                                                      | Heat cond                                                                                            | uction [HeatConduction]                                                                                                    | ~ Kind:       | Exchange co   | efficient [E              | Exchange]  |              |       |              |            |
| chedule:                                                                  | <pre>no sched</pre>                                                                                  | lule/always enabled>                                                                                                    |               |               |                           |            |              |       | ~            | Create new |
| imate dat                                                                 | ita                                                                                                  |                                                                                                    |               |               |                           |            |              |       |              |            |
| emperati                                                                  | ure                                                                                                  | in:IndoorTemperatureWTA                                                                                                    |               |               |                           |            |              |       | ~            | Edit       |
| nposed h                                                                  | heat flux                                                                                            | <select create="" new="" or=""></select>                                                                                                    |               |               |                           |            |              |       | ~            | Create new |
| ind velo                                                                  | ocity                                                                                                | <select create="" new="" or=""></select>                                                                                                    |               |               |                           |            |              |       | ~            | Create new |
| acc flow                                                                  | rato                                                                                                 | collect or create new                                                                                                    |               |               |                           |            |              |       |              | Croato now |
| ecification                                                               | IndoorTemper                                                                                         |                                                                                                    |               |               |                           |            |              |       |              | ×          |
| cification<br>me: in:In<br>pe: Ten<br>ernal data                          | n<br>IndoorTemper<br>mperature [Te<br>ta file options                                                | emperature]                                                                                                    | p/climate/ir  | indoor T.ccd  | <ul> <li>Kind:</li> </ul> | Data point | s [Tabulated |       | Impo         | ~          |
| cification<br>me: in:In<br>pe: Ten<br>ernal data<br>nate data             | n<br>IndoorTemper<br>mperature [Te<br>a file options<br>a file: G:/Pro                               | emperature]<br>gramming/Probleme/Belgien/Luc Vasseur/tem                                                                                                    | ıp/climate/ir | _indoor_T.ccd | <ul> <li>Kind:</li> </ul> | Data point | s [Tabulated | Data] | Impo         | ~          |
| cification<br>me: in:In<br>pe: Ten<br>ernal data<br>nate data             | n<br>IndoorTemper<br>mperature [Te<br>a file options<br>a file: G:/Pro<br>\${Proje                   | emperature]<br>gramming/Probleme/Belgien/Luc Vasseur/tem<br>ect Directory}/climate/in_indoor_T.ccd                                                                                                    | ıp/climate/ir | _indoor_T.ccd | ✓ Kind:                   | Data point | s [Tabulated |       | Impo<br>Edit | ~          |
| cification<br>me: in:In<br>pe: Ten<br>ernal data<br>nate data             | n<br>IndoorTemper<br>mperature [Te<br>a file options<br>a file: G:/Pro<br>\${Proje<br>@ Ref          | emperature]<br>gramming/Probleme/Belgien/Luc Vasseur/tem                                                                                                    | p/climate/ir  | _indoor_T.ccd | V Kind:                   | Data point | s [Tabulated |       |              | ~          |
| cification<br>me: in:In<br>pe: Ten<br>ernal data<br>nate data             | n<br>IndoorTemper<br>mperature [Te<br>a file options<br>a file: G:/Pro<br>\${Proje<br>@ Ref<br>_ Ref | emperature]<br>gramming/Probleme/Belgien/Luc Vasseur/tem<br>act Directory}/climate/in_indoor_T.ccd<br>erence with file path relative to project file                                                                  | ıp/climate/ir | _indoor_T.ccd | <ul> <li>Kind:</li> </ul> | Data point | s [Tabulated |       |              | ~          |
| crification<br>me: in:I<br>pe: Ten<br>ernal data<br>mate data<br>ference: | n<br>IndoorTemper<br>mperature [Te<br>a file options<br>a file: G:/Pro<br>\${Proje<br>@ Ref<br>_ Ref | gramming/Probleme/Belgien/Luc Vasseur/tem<br>ect Directory}/climate/in_indoor_T.ccd<br>erence with file path relative to project file<br>erence with path to user climate directory<br>erence with absolute file path | p/climate/ir  | indoor_T.ccd  | Y Kind:                   | Data point | s [Tabulated |       |              | ~          |

Figure 7. Boundary condition dialog with climate condition

In the image above, a climate condition named '*in:IndoorTemperatureWTA*' was created and then assigned to a boundary condition of type heat transfer as temperature. Such a boundary condition can then be used in a surface of the detailed type.

### 2.1. Climate conditions

A climate condition is a kind of container for climate data. The following types of data can be used here:

• constant values

Boundary condition

- simple sine oscillation
- two superimposed sine oscillations
- data sets from external files
- data transfer from a FMU (FMI coupling)

In principle, climate data from external files can be used in two ways:

- cyclic application climate data for one year can be repeated for any period.
- non-cyclic application data can be used only for the period in which they are given (mostly measured data).

When files are read in there are three types of links:

- reference to the path relative to the DELPHIN project (project-related data)
- reference to the path relative to the climate user database (database-related data)
- absolute file path (no reference)

| External data file o | pptions                                                                  |            |
|----------------------|--------------------------------------------------------------------------|------------|
| Climate data file:   | G:/Programming/Probleme/Belgien/Luc Vasseur/temp/climate/in_indoor_T.ccd | <br>Import |
| Reference:           | \${Project Directory}/climate/in_indoor_T.ccd                            | Edit       |
|                      | <ul> <li>Reference with file path relative to project file</li> </ul>    |            |
|                      | $\bigcirc$ Reference with path to user climate directory                 |            |
|                      | ○ Reference with absolute file path                                      |            |

Figure 8. References of climate files in a climate condition

If the climate file cannot be read, an error message is displayed in the chart area of the climate condition.

| ļ | Climate cond                                       | ition                                                                                                    |                                                                                |       |                                                   |          |          | $\geq$ |
|---|----------------------------------------------------|----------------------------------------------------------------------------------------------------|--------------------------------------------------------------------------------|-------|---------------------------------------------------|----------|----------|--------|
|   | Specification<br>Name: New clin<br>Type: Air/gas/t | nate condition<br>fluid change rate [FluidChangeRate]                                                                                                    |                                                                                | Kind: | Data points [TabulatedData]                       |          |          |        |
|   | External data file                                 | options<br>G:/temp/RelativeHumidity.ccd                                                                                                    |                                                                                |       |                                                   |          | Import   |        |
|   | Reference:                                         | G:/temp/RelativeHumidity.ccd<br>Reference with file path relative to project file<br>Reference with path to user climate directory                         | 1                                                                              |       |                                                   | [        | Edit     |        |
|   | _                                                  | <ul> <li>Reference with absolute file path<br/>erpolation<br/>extrapolation for values beyond defined time range<br/>data as annual cyclic data</li> </ul> | Error reading climate data f<br>Invalid time point (non mon<br>1 01:00:00 0.84 |       | r message was:<br>ncreasing or duplicate time poi | nt in li | ne # 38: |        |

Figure 9. Climate condition with faulty climate file

In the image above, the error message says that the time points are not monotonically increasing. An incorrect value was found in line 38. The file can then be corrected by clicking on the '*Edit*' button in a text editor.

There are the following options:

• use linear interpolation

- for time values between two given points in time, the data is interpolated using a linear function.
- otherwise the step function is used not recommended
- use constant extrapolation
  - $\circ\,$  if a time value is outside the given time range (only if not cyclic), the new value is created from the last value
  - $\circ~$  otherwise the calculation aborts with an error message
- treat climate data as annually cyclic
  - must be switched on, if the climate data set for one year with hourly values is available and the simulation is longer than one year
  - Switched off for non-cyclic data sets to avoid errors
- Value shift
  - $\circ~$  shifts the whole dataset by the specified value
  - $\,\circ\,$  can be used to create a simple extreme year
- Clip at minimum or maximum
  - If this option is checked, the data will be truncated at the specified value

| ✓ Use linear interpolation               |                           |
|------------------------------------------|---------------------------|
| Use constant extrapolation for values    | beyond defined time range |
| 🗹 Treat climate data as annual cyclic da | ata                       |
|                                          |                           |
| Value shift:                             | 0 K                       |
| Clip at minimum:                         | 0 6                       |
|                                          | 0 C                       |

Figure 10. Options in climate conditions part 1

If tsv files with multiple value columns have been read in, a selection dialog appears to choose which data set to use.

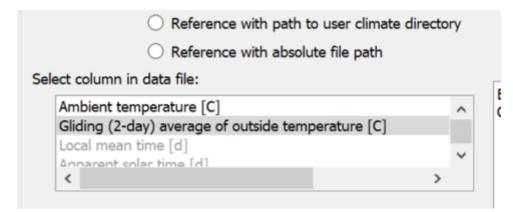

Figure 11. Climate condition with selection from tsv file

## 3. Handling of location data

The following image shows the location data selection in DELPHIN.

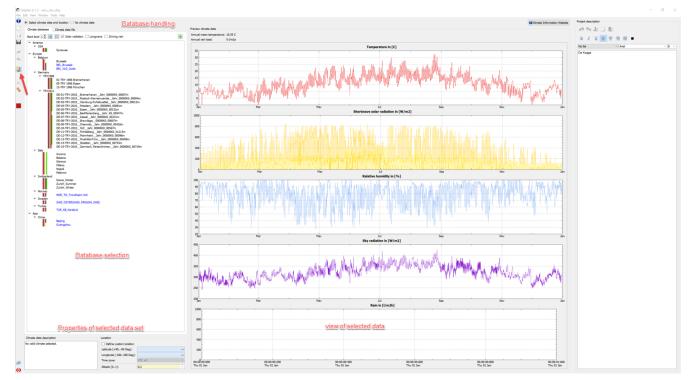

Figure 12. Location data view

This view is displayed when you click on the button marked with the red arrow in DELPHIN. It is divided into several areas:

- Database selection tree view of the climate database for selection.
- Database properties changing the view, filtering
- Properties of the selected dataset geographic coordinates, comments
- View graphical representation of the most important data

In this view the following actions are possible:

- Selection of a location dataset from the internal database or the user database.
- Selection of an external file
- Selection '*no climate data*' for simulations without location data (e.g. recalculation of laboratory experiments).
- Adding a dataset to the user climate database.
- Editing the environment albedo
- Assigning a design location that differs from the climate location

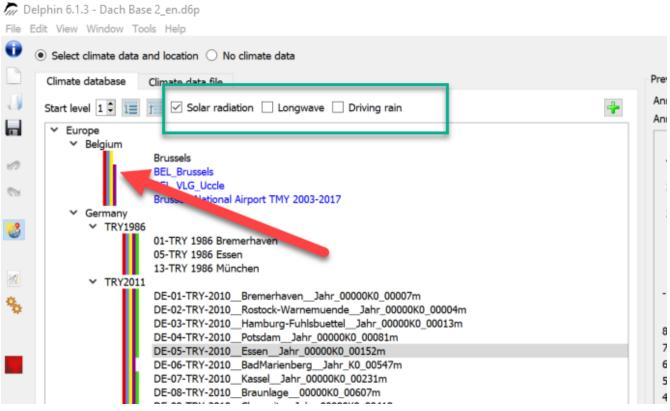

Figure 13. Location selection dialog

The selection tree shows all locations in the internal database (black) and the user database (blue). When an element is selected, the data is displayed in diagrams to the right of it. Here you can also quickly check if all data is available. In the upper area (green box) there are three checkboxes for filtering the tree. These buttons represent the solar radiation, the long wave radiation and the driving rain. If a box is checked, only those data are displayed that also contain the mentioned climate component. Another control possibility is given by the color boxes. Each color here represents a climate component:

- Red temperature
- Blue relative humidity

- Yellow short-wave solar radiation
- Brown long-wave sky radiation
- Green rain

You can also import location data from an external file. To do this, select the tab '*climate data file*' at the top.

| lin D | elphin 6.1.3 - Dach Base 2_en.d6p                                     |
|-------|-----------------------------------------------------------------------|
| File  | Edit View Window Tools Help                                           |
| Û     | $\odot$ Select climate data and location $\bigcirc$ No climate data   |
|       | Climate database Climate data file                                    |
| 4     | Data file path:                                                       |
| -     | Reference TextLabel                                                   |
|       | <ul> <li>Reference with file path relative to project file</li> </ul> |
| en    | Reference with absolute file path                                     |
| Ø     |                                                                       |

Figure 14. Select climate file

Here, as already described above, the formats c6b, epw and wac are possible. If the file can be read in, the data is displayed in the diagrams. There are two possibilities for the directory references:

- relative path to the project **recommended**.
- absolute path

At the bottom of the selection dialog additional information and setting options can be found.

| Climate data description                                                                                                    |   | Location                 |        |        |
|----------------------------------------------------------------------------------------------------|---|--------------------------|--------|--------|
| User climate data file.                                                                                                    | ^ | Define custom location   |        |        |
| One year, cyclic use.<br>City/Country: /, Source: ISD-TMYx<br>Longitude: 4.36 Deg , Latitude: 50.80 Deg ,<br>Elevation: 101 m |   | Latitude [+9090 Deg]:    | 50.79  | 69     |
|                                                                                                    |   | Longitude [-180180 Deg]: | 4.35   | 81     |
|                                                                                                    |   | Time zone:               | UTC +1 | $\sim$ |
| "NCEI ISD - #years=[51] Period of<br>Record=1949-2017; Jan=2004; Feb=1982;                                                    | ~ | Albedo [01]:             | 0.2    | ~      |

Figure 15. Additional information about the location climate

The left side shows a description of the selected climate if it is included in the corresponding file. The right side shows the following data:

- The geographical data for the current climate location.
- The albedo for the shortwave reflection of the surrounding ground
- Selection field for specifying own coordinates

Normally, the displayed geographical coordinates correspond to the climate location (reference location or climate station). The corresponding fields then have a blue background, indicating that this data cannot be changed. If the selection field '*Define custom location*' is selected, the background becomes yellow and the data can be changed. This allows you to specify your own locations for the construction to be calculated. This mainly affects the sun position calculations. This can also lead to the fact that sunrise and sunset no longer fit to the climate data. I.e. according to the sun position the sun may have already risen, but the radiation data are still at zero. Therefore this option should not be used if possible.

## 3.1. Adding data to the user database

If location data from external sources are used frequently, it is recommended to add them to the user database. First click on the green plus button.

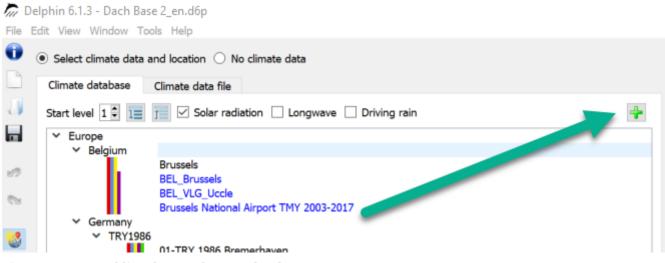

Figure 16. Start Adding data to the user database

Then a dialog (wizard) for adding climate data opens.

| hi Dialog                                                                                                    | ×                                                                                                    |
|----------------------------------------------------------------------------------------------------|----------------------------------------------------------------------------------------------------|
| Climate file G:/Clima/Belgien/BEL_BRU_Brussels.Natl.AP.064510_TMYx.2003-2017/BEL_BRU_Brussels.Natl.AP.064<br>Current user climate | 4510_TMYx.2003-2017.epw     1       Name and category     Country       BEL     4       City     Brussels Natl AP       Name and categories     4       The categories will be used as directories. Maximum 4 categories are possible. Empty categories will not be used.       Name     BEL_BRU_Brussels.Natl.AP.064510_TMYx.2003-2017.epw       Category 1        Category 2     5       Category 3        Category 4 |
| ✓ Sweden                                                                                                    |                                                                                                    |

Figure 17. Dialog for adding climate data to the user database

One proceeds as follows:

- 1. Selection of the climate file in dialog box 1
- 2. Specification of country and city in the fields at 4
- 3. Tree diagram 2 shows the classification of the new climate data set in the structure
- 4. Adjusting the classification structure by specifying categories and edit name at 5
- 5. Click on the button '*Update*' at 6 shows the updated tree structure.

| rrent user climate                                                                                                    | Name and category                                                                                                    |
|----------------------------------------------------------------------------------------------------|----------------------------------------------------------------------------------------------------|
| <ul> <li>Afrika         <ul> <li>Sudan</li> <li>SDN_KS_Khartoum</li> <li>Asia</li> <li>China</li> <li>Beijing</li> <li>Guangzhou</li> <li>Europe</li> <li>Belgium</li> <li>BEL Brussels</li> </ul> </li> </ul> | Country BEL<br>City Brussels Natl AP<br>Name and categories<br>The categories will be used as directories. Maximum 4 categories are possible. Empty categories will n<br>used.<br>Name Brussels National Airport TMY 2003-2017<br>Category 1 Europe<br>Category 2 Belgium |
| BEL, VLG Uccle<br>Brussels National Airport TMY 2003-2017<br>Vorway<br>NOR_TD_Trondheim-Voll<br>Sweden<br>SWE_OSTERSUND_FROSON_IWEC<br>Turkey<br>TUR_KB_Karabuk                                                | Category 4 Upda                                                                                                    |

Figure 18. Completed dialog

6. Finish by clicking on '*Ok*'.

Since version 6.1.3, the climate data view is also updated afterwards and the new file is displayed. As formats are again c6b, epw and wac possible. If the file has another format, it must be converted before with the help of the CCMEditor.

## 4. Conclusion

More information about climate data can be found on our website:

https://www.bauklimatik-dresden.de/climatedata.php?aLa=en

There is also explained how the data of the new German test reference year 2017 can be included. However, since these data do not contain rain, they can only be used for hygrothermal simulations to a limited extent.

Furthermore there is our forum: Forum-FAQ\_Climate